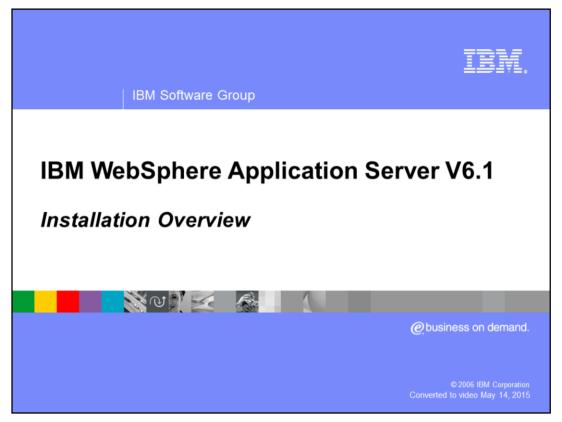

This presentation will give an overview of the Installation process for WebSphere Application Server for i5/OS<sup>®</sup> version 6.1.

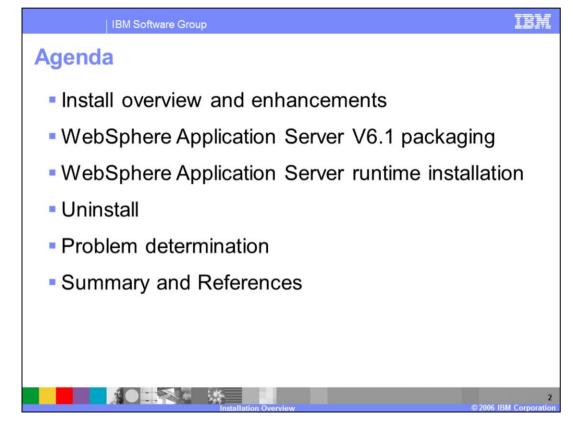

This presentation will cover an installation overview, the various components included with the WebSphere Application Server Express, WebSphere Application Server (also known as "Base") and WebSphere Application Server Network Deployment packages, and WebSphere Application Server runtime installation enhancements. It will also cover uninstallation and details on problem determination. Other presentations will explain specific packages such as the Web Server plug-ins in greater detail.

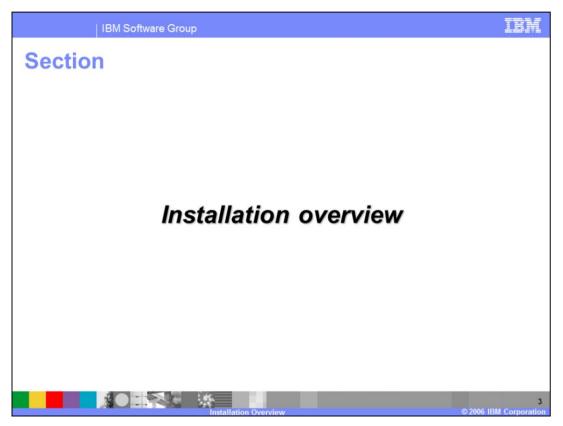

This section is an installation overview, including enhancements and packaging.

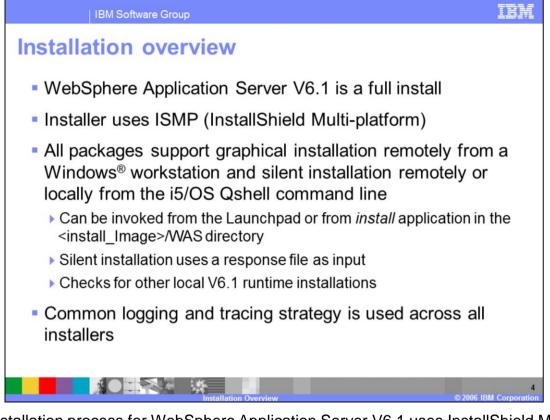

The installation process for WebSphere Application Server V6.1 uses InstallShield Multiplatform (ISMP). It is a full installation and not an upgrade-style installation from previous versions. Migration from previous versions will be discussed in the migration presentation. All packages in WebSphere Application Server V6.1 offer remote graphical and remote and local silent installation options, and also use common logging and tracing, for consistency across packages.

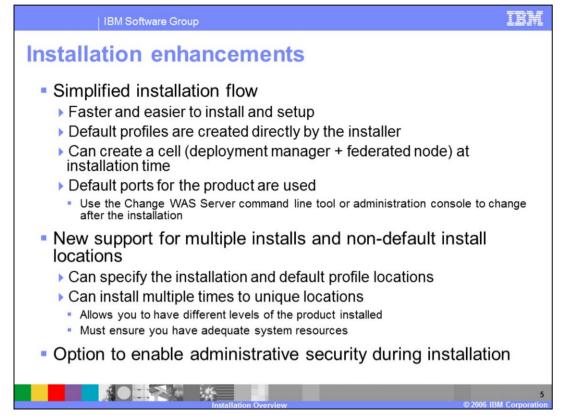

The version 6.1 installer provides a streamlined installation process that makes it faster and easier to setup a complete environment. Profiles are created directly by the installer. For Network Deployment, you can now choose the type of profile the installer creates. The default for Network Deployment is the new cell profile which includes a deployment manager and an already-federated node. The installation does not resolve port conflicts during install on i5/OS. The default ports for the product are used. You can use the change WebSphere Application server tool after the install to change port values. You can now specify the installation location and default profile location when installing the product. New in 6.1, you can install the product multiple times to unique locations. You also now have the option to enable administrative security during installation, to create a secure environment "out of the box".

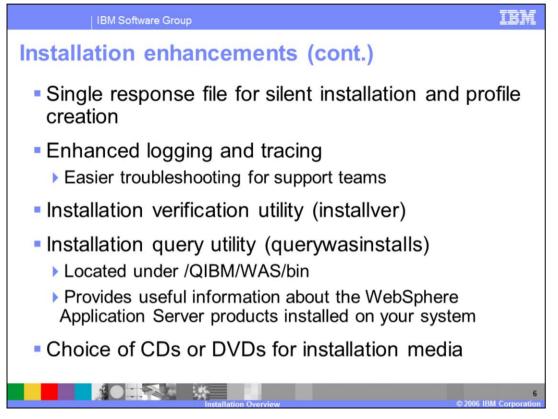

Silent installation uses a response file similar to that of previous releases but now uses a single response file for both installation and profile creation. Option names have been changed to be consistent across all packages and have more user-friendly names. All options that are available during profile creation can be accessed during a silent installation. The installation verification utility, introduced in version 6.0.2, helps to detect inconsistency and corruption in the installed image. Due to the support for multiple installations, a new utility to query the WebSphere Application Server installations on your system has been provided. This utility lists the WebSphere Application Server products installed on the system along with the product's level, installation location, default profile location and product library being used. In V6.1, you can choose CDs or DVDs for the type of media when ordering the product.

| Platform                                            | CD Image                                                                   | Includes                                                                                                    |
|-----------------------------------------------------|----------------------------------------------------------------------------|----------------------------------------------------------------------------------------------------|
| i5/OS Express,<br>Base and<br>Network<br>Deployment | Quick Start                                                                | Install diagrams                                                                                                    |
|                                                     |                                                                            | <ul> <li>Quick start guide</li> </ul>                                                                                       |
|                                                     | WebSphere Application Server V6.1 for i5/OS                                | <ul> <li>WebSphere Application Server install CD</li> </ul>                                                                 |
|                                                     | WebSphere Application Server V6.1 Supplements                              | <ul> <li>Web server plug-ins for i5/OS</li> </ul>                                                                           |
|                                                     | for i5/OS                                                                  | <ul> <li>Application client for i5/OS</li> </ul>                                                                            |
|                                                     |                                                                            | <ul> <li>Update installer for i5/OS</li> </ul>                                                                              |
|                                                     |                                                                            | <ul> <li>Installation Factory for Windows</li> </ul>                                                                        |
|                                                     | WebSphere Application Server V6.1 Supplements<br>for Distributed Platforms | One CD for each distributed platform (AIX, HP, Solaris,)                                                                    |
|                                                     | WebSphere Application Server Toolkit for Windows                           | Eclipse-based tool for building, deploying, and debugging applications                                                      |
|                                                     | WebSphere Application Server Toolkit for Linux                             |                                                                                                    |
| i5/OS Network<br>Deployment<br>only                 | WebSphere Application Server Network<br>Deployment Edge Components         | One CD for each distributed platform (AIX, HP, Solaris,)                                                                    |
|                                                     | IBM Tivoli Directory Server                                                | The Edge components include load balancing,                                                                                 |
|                                                     | IBM Tivoli Access Manager                                                  | caching, and centralized security capabilities                                                                              |
|                                                     |                                                                            | IBM Tivoli® Directory Server provides a lightweight<br>directory access protocol (LDAP) infrastructure                      |
|                                                     |                                                                            | IBM Tivoli Access Manager integrates with e-<br>business applications to deliver a secure, unified<br>e-business experience |

IBM Software Group

This table describes the various software packages included on the V6.1 CD or DVD images. The quick start CD contains installation diagrams depicting the various types of WebSphere Application Server installation configurations which are supported and a quick start guide. The application server CD contains the WebSphere Application server runtime installer. The i5/OS Supplements disk contains Web server plug-ins, Application client, Update installer, and Installation Factory. The Supplements disk for distributed platforms contains the Web server plug-ins, Application client, Update installer, Installation Factory and IBM Support Assistant for the other non-i5/OS supported platforms. The Application Server Toolkit, the Eclipse-based environment for building, deploying, testing, and debugging Java<sup>™</sup> 2 Enterprise Edition (J2EE) applications, is provided on a separate disk as well.

The Network Deployment package includes additional components which install on noni5/OS platforms but work with the network deployment nodes running on i5/OS. The Edge components, Tivoli Directory Server and Tivoli Access Manager components only are included with Network Deployment.

TER

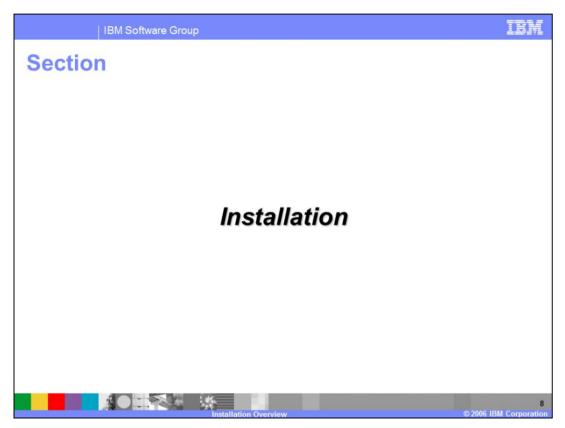

This section covers the WebSphere Application Server installation process.

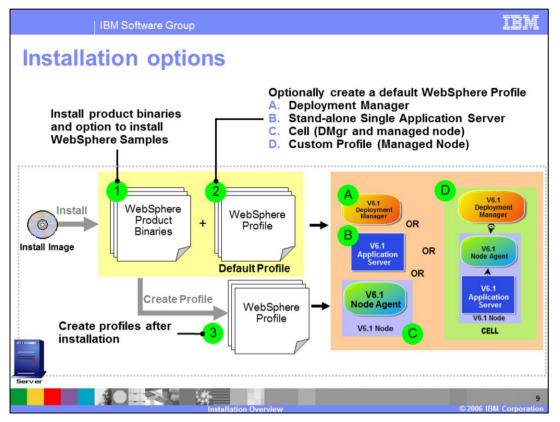

The WebSphere Application Server V6.1 installer provides the capability to install the binary image and also optionally create profiles. The picture shown here depicts the Network Deployment install options. Profile creation choices for Network Deployment are: deployment manager, stand-alone application server, custom profile, and cell. The cell template, which is used by default, will create two profiles, a deployment manager and a pre-federated node, to quickly build a simple cell on one machine. The Express and Base product installers create a default stand-alone application server profile. Profile creation is covered in more detail in a separate presentation.

The Network Deployment graphical installation wizard creates profiles using the most commonly selected options. If you need a more customized profile, choose the "no profile" option during WebSphere Application Server installation and use the manageprofiles command line tool after installation to access more advanced options. For the Express and Base products, you can specify –OPT profileType=none in the response file for silent installs if you do not want to create a profile during installation.

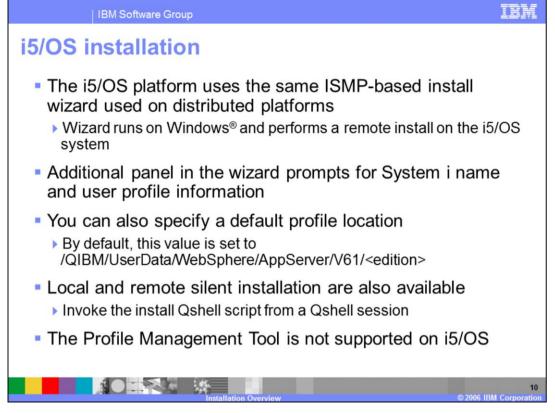

Installing WebSphere Application Server on System i is very similar to installing on distributed platforms. The i5/OS installation package uses the same underlying wizard as the distributed platforms with some very minor changes. Since the wizard is running on a Windows system, you will need to supply the system name and your user profile information in order to connect to your System i. You also have the option to change the default profile location. Local and remote silent installation are also available. The Profile Management Tool is not supported on i5/OS. You can create a default profile at install time, and you can use the manageprofiles command to create additional profiles.

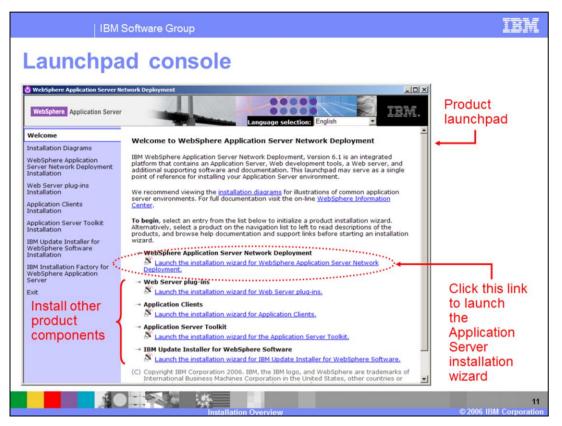

In V6.1 a common Launchpad console is used to install all of the included components. If auto-run is enabled, the launchpad console is started when you place the WebSphere Application Server V6.1 for i5/OS disc in the CD-ROM drive of your Windows workstation. If auto-run is not enabled, invoke the Launchpad by running "launchpad.exe" from the installation image.

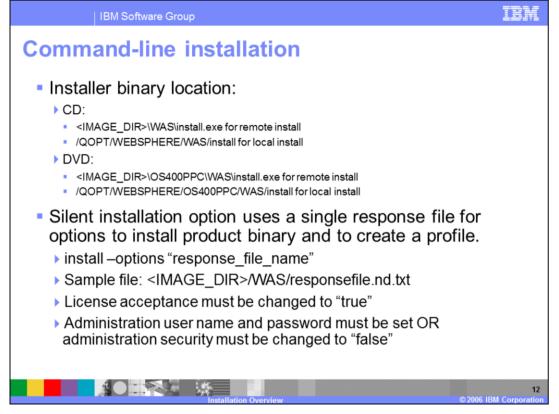

The WebSphere Application Server V6.1 installer can be directly invoked by using the "install" command from the "WAS" directory on the CD image. During a silent installation, a response file is used to obtain the input for the installation process. A sample response file is provided to help you get started and to show you the available options. An important thing to remember is that you must indicate your agreement with the license agreement by changing the silentInstallLicenseAcceptance option from "false" to "true" in the sample response file. Also, because the PROF\_enableAdminSecurity option is set to true, you must either specify values for the PROF\_adminUserName and PROF\_adminPassword options OR set PROF\_enableAdminSecurity to "false". The administrative user name does **not** have to be an i5/OS user ID or LDAP user.

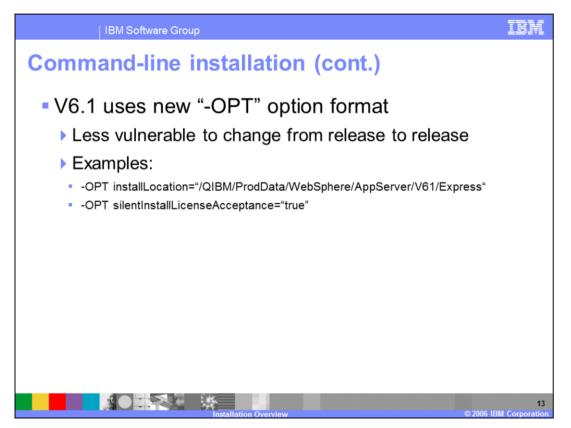

In version 6.1, WebSphere Application Server is moving away from the standard InstallShield options format This format exposes internal details of the installation program such as bean names and property names, which made the set of options less user-friendly and also fragile, since these names sometimes change from release to release. Instead, there are now options specified by "-OPT" which takes "sub-options", and the names of the sub-options are more meaningful than the bean and property names, and less subject to change from one release to the next.

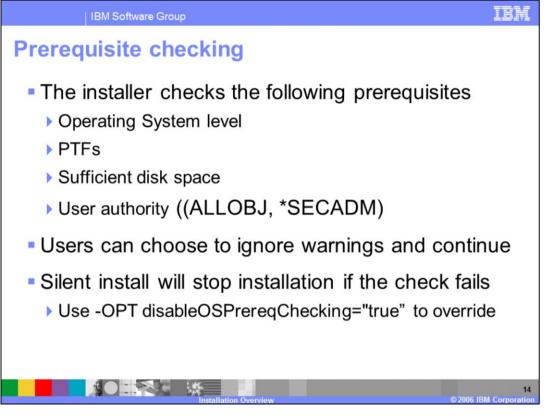

During installation, the installer automatically checks for supported Operating Systems, required disk space and user special authority. The install wizard will allow you to continue with the installation with warnings about prerequisite check failures. The silent installer will stop the installation if the prerequisite check fails, and write an explanation to the log file. You can override this behavior by specifying "disableOSPrereqChecking=true" in the response file.

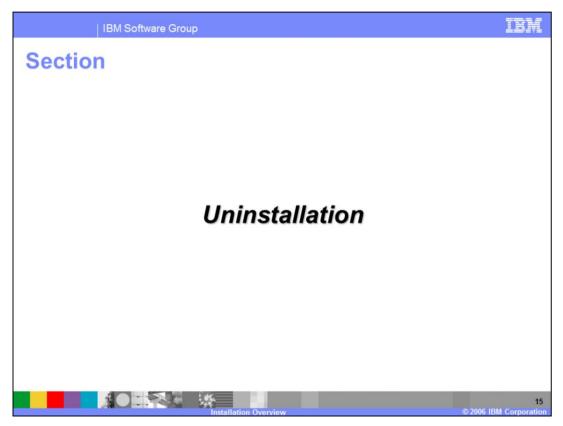

This section will cover uninstalling WebSphere Application Server

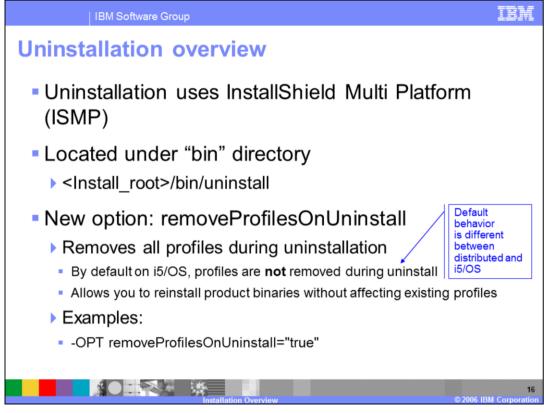

Uninstallation of WebSphere Application Server V6.1 is similar to previous versions. i5/OS only supports local, silent uninstallation. During the installation process, an uninstaller will be created under the "uninstall" directory. During uninstallation you have the option to remove all existing profiles. Note that the default value differs between distributed platforms and i5/OS. By default the profiles are deleted on distributed platforms, whereas for i5/OS, they are left in place.

The uninstaller does not completely remove the directory structure under which you installed the product. To completely remove the product, or in order to be able to reinstall the product to the same location, you must remove the directories and files located under the product install root.

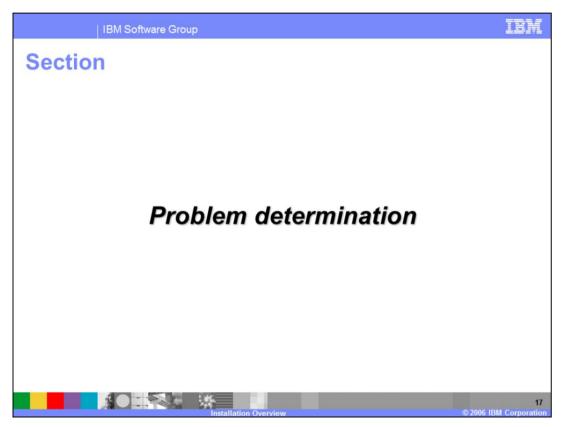

This section will discuss installation problem determination.

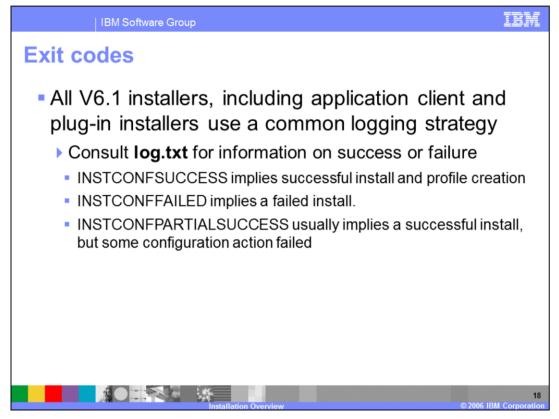

All of the installation packages in V6.1 will follow a common logging and tracing strategy, meaning they use a consistent location for log and trace files, and a consistent format for those files.

"Partial success" means that some portion of the installation failed but the installation is still at least partially usable and the failure may be recoverable to make the installation completely usable. You will need to consult the log, to determine the exact failure and what, if any, corrective actions can be taken. Generally you should not attempt to uninstall and install again when the install ends with INSTCONGPARTIALSUCCESS.

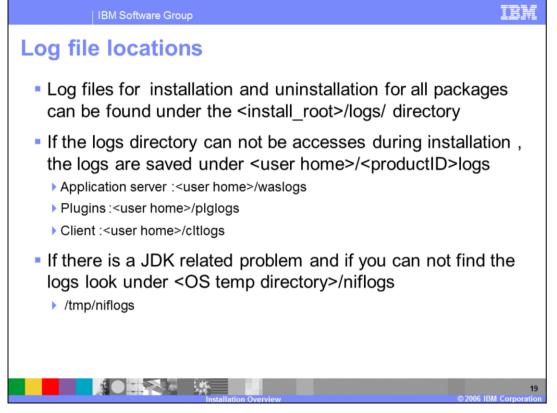

Log files contain information about installing, configuring and updating WebSphere Application Server V6.1 components . The log file will initially be created in the current user's "home" directory and then copied into the <Install root>/logs/install directory. If the install is terminated before the file is copied, then it will remain in the current user's "home" directory. During a remote install, the logs are temporarily located under <user home>/Local Settings/temp where <user home> is \Documents and settings\<userid>. For a local install, <user home> is the home directory for the user profile which invoked the install, for example /home/<userid>

| IBM Software Group                            |                                                                                                  |                                                                                                    |  |  |  |
|-----------------------------------------------|--------------------------------------------------------------------------------------------------|----------------------------------------------------------------------------------------------------|--|--|--|
| Installation log files                        |                                                                                                  |                                                                                                    |  |  |  |
| Group                                         | Log Files (default)                                                                              | Description                                                                                                    |  |  |  |
| Application<br>Server<br>installation<br>logs | <install_root>/logs/install/<br/>log.txt</install_root>                                          | This is the primary ISMP install log.<br>Look for one of the following<br>messages:<br>INSTCONFSUCCESS – All<br>configuration actions executed<br>successfully<br>INSTCONFPARTIALSUCCESS –<br>Implies some non-fatal configuration<br>actions failed<br>INSTCONFFAILED – Indicates total<br>failure, |  |  |  |
| cinstall roots                                | <install_root>/logs/install/<br/>installconfig.log<br/>WebSphereinstall directory</install_root> | XML-based file contain Logs the<br>activities of ANT configuration scripts<br>that run at the end of the installation<br>procedure                                                                                                    |  |  |  |
|                                               | Installation Overview                                                                            | 20<br>© 2006 IBM Corporatio                                                                                                    |  |  |  |

This slide can be used as a reference; it lists the different log files that can contain information obtained from the WebSphere Application Server installation process. These logs should be used during problem determination of an unsuccessful installation.

| Installation<br>Group | log files (cont.)                                                                                                    |                                                                                                    |
|-----------------------|----------------------------------------------------------------------------------------------------|----------------------------------------------------------------------------------------------------|
| Group                 |                                                                                                    |                                                                                                    |
| Group                 | Log Files (default)                                                                                                    | Description                                                                                                    |
| configuration o:      | ocated under <install_root>/logs/install:<br/>s400Inst.log<br/>setupNative.log<br/>postinstallexit.log<br/>s400CrtPrf.log</install_root>                                              | Logs for the the i5/OS<br>specific actions which occur<br>when creating and restoring<br>native i5/OS objects for the<br>product.    |
| <<br>0<br>0           | Inder<br>default_profile_location>/profileRegistry/l<br>gs/manageprofiles/:<br>reate.log or <profile_name>_create.log<br/>profile_name&gt;/<component>.log</component></profile_name> | Problems when creating<br>profiles – used by the<br>installer and also when<br>creating profiles outside the<br>installation process |

This slide is also for reference, listing the different log files that can contain information obtained during post install configuration actions and the profile creation process. In V6.1 all the profile creation logs are also saved under the

<default\_profile\_location>/profileRegistry/logs directory, which will help resolve profile creation problems, and remain in the logs location even after profile has been deleted. The i5/OS product configuration logs can be useful when the install does nto complete with a return code of INSTCONFSUCCESS.

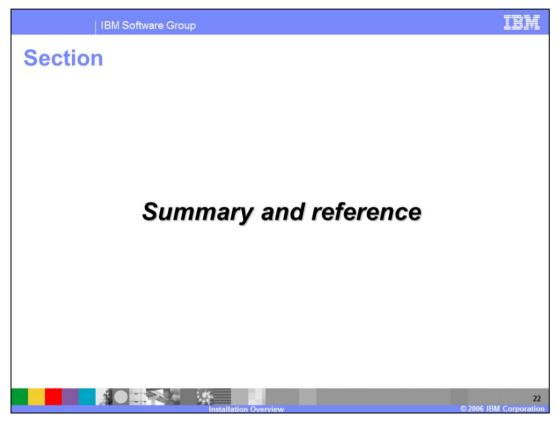

And, in summary...

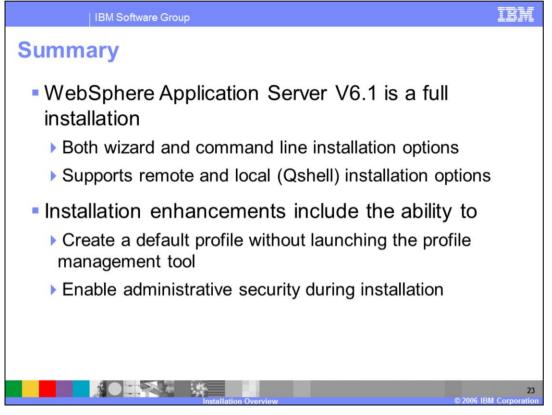

WebSphere Application Server 6.1 is a full installation, rather than an upgrade. It gives you the ability to create a profile, and enable security during the installation process. You can choose to install remotely from a Windows workstation or locally from the Qshell command line. This presentation also covered some problem determination steps for troubleshooting issues that may arise during an installation.

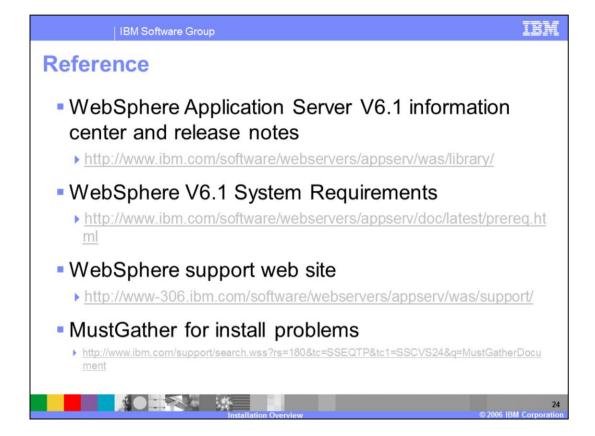

| IBM Software Group                                                                                                    | IBM                                                                    |  |  |  |  |  |  |
|----------------------------------------------------------------------------------------------------|------------------------------------------------------------------------|--|--|--|--|--|--|
| Tempi                                                                                                    | late Revision: 11/22/2005 12:10 PM                                     |  |  |  |  |  |  |
| Trademarks, copyrights, and disclaimers                                                                                                    |                                                                        |  |  |  |  |  |  |
| The following terms are trademarks or registered trademarks of International Business Machines Corporation in the United States, other countries, or both;                                                                                                    |                                                                        |  |  |  |  |  |  |
| IBM(logo) Cloudscape Informix OS/390<br>e(logo)business DB2 iSeries OS/400                                                                                                    | Tivoli<br>WebSphere<br>xSeries<br>zSeries                              |  |  |  |  |  |  |
| Java and all Java-based trademarks are trademarks of Sun Microsystems, Inc. in the United States, other countries, or both.                                                                                                    |                                                                        |  |  |  |  |  |  |
| Microsoft, Windows, Windows NT, and the Windows logo are registered trademarks of Microsoft Corporation in the United States, other countries, or both.                                                                                                    |                                                                        |  |  |  |  |  |  |
| Intel, ActionMedia, LANDesk, MMX, Pentium and ProShare are trademarks of Intel Corporation in the United States, other countries, or both.                                                                                                    |                                                                        |  |  |  |  |  |  |
| UNIX is a registered trademark of The Open Group in the United States and other countries.                                                                                                    |                                                                        |  |  |  |  |  |  |
| Linux is a registered trademark of Linus Torvalds.                                                                                                    |                                                                        |  |  |  |  |  |  |
| Other company, product and service names may be trademarks or service marks of others.                                                                                                    |                                                                        |  |  |  |  |  |  |
| Product data has been reviewed for accuracy as of the date of initial publication. Product data is subject to change without notice. This document could include the<br>typographical errors. IBM may make improvements and/or changes in the product(s) and/or program(s) described heren at any time without notice. Any stateme<br>future direction and intent are subject to change or withdrawal without notice, and represent goals and objectives only. References in this document to IBM product<br>services does not imply that BM intends to make such product(s) and so reservices available in all countries in which IBM product<br>product in this document is not intended to state or imply that only that program product may be used. Any functionally equivalent program, that does not infringe<br>property rights, may be used instead.                                                                                                    | ents regarding IBM's<br>icts, programs, or<br>erence to an IBM Program |  |  |  |  |  |  |
| Information is provided "AS IS" without warranty of any kind. THE INFORMATION PROVIDED IN THIS DOCUMENT IS DISTRIBUTED. "AS IS" WITHOUT ANY'U<br>EXPRESS OR IMPLED. IBM EXPRESSLY DISCLAIMS ANY WARRANTES OF MERCHANTABILITY, FITNESS FOR A PARTICULAR PURPOSE OR NONNFH<br>have no responsibility to update this information. IBM products are warranted, if at al, according to the terms and conditions of the agreements (e.g., IBM Custon<br>Statement of Limited Warranty, international Program License Agreement, etc.) under which they are provided. Information concerning non-BM products was obting<br>of those products, their published announcements or other publicly available sources. BM has not tested those products in connection with this publication and c<br>accuracy of performance, compatibility or any other claims related to non-BM products. BM makes no representations or warrantes, express or implied, regardin<br>services. | mer Agreement,<br>tained from the suppliers<br>cannot confirm the      |  |  |  |  |  |  |
| The provision of the information contained herein is not intended to, and does not, grant any right or license under any IBM patents or copyrights. Inquiries regard licenses should be made, in writing, to:                                                                                                    | ding patent or copyright                                               |  |  |  |  |  |  |
| IBM Director of Licensing<br>IBM Corporation<br>North Castle Drive<br>Armonk, NY 10504-1785<br>U.S.A.                                                                                                    |                                                                        |  |  |  |  |  |  |
| Performance is based on measurements and projections using standard IBM benchmarks in a controlled environment. All customer examples described are pres<br>how those customers have used IBM products and the results they may have achieved. The actual throughput or performance that any user will experience will v<br>considerations such as the amount of multiprogramming in the user's job stream, the VO configuration, the storage configuration, and the workload processed. Th<br>can be given that an individual user will achieve throughput or performance improvements equivalent to the ratios stated here.                                                                                                    | ary depending upon                                                     |  |  |  |  |  |  |
| © Copyright International Business Machines Corporation 2006. All rights reserved.                                                                                                    |                                                                        |  |  |  |  |  |  |
| Note to U.S. Government Users - Documentation related to restricted rights-Use, duplication or disclosure is subject to restrictions set forth in GSA ADP Schedule                                                                                                    | Contract and IBM Corp.                                                 |  |  |  |  |  |  |
|                                                                                                    | 25                                                                     |  |  |  |  |  |  |

© 2006 IBM (